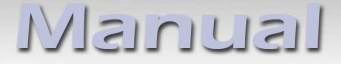

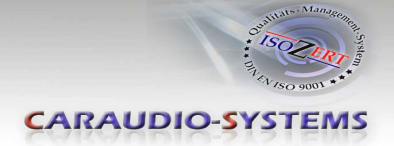

## **Kamerainterface**

## **RL-PCM3-TF**

# **Rückfahrkameraeingang und TV-Freischaltung passend für Porsche Fahrzeuge mit PCM3 und PCM3.1 Navigationssystemen**

**Nur für Fahrzeuge OHNE Werks-Rückfahrkamera**

**Produktfeatures**

- Plug and Play Interface
- Integration in das Werks-Infotainment
- Rückfahrkamera-Eingang (+ Kodierung)
- Rückfahrkamerastromversorgungsausgang (+ 12V max. 400mA)
- Freischaltung der Bildwiedergabe während der Fahrt (TV-Freischaltung)
- Automatische Umschaltung auf Rückfahrkamera-Eingang beim Einlegen des Rückwärtsgangs
- Optionale Kodierung des ParkAssistant zur Nachrüstung von Werks-PDCs

Manual

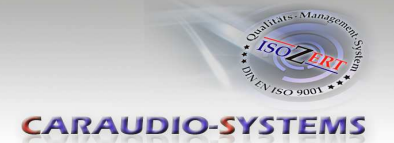

## **Inhaltsverzeichnis**

#### **1. Vor der Installation**

- 1.1. Lieferumfang
- 1.2. Überprüfung der Kompatibilität mit Fahrzeug und Zubehör
- 1.3. Einstellen der Dip Schalter der CAN-Box RLC-TV521
- 1.4. Pin-Belegungen

#### **2. Anschluss Schema**

#### **3. Installation**

- 3.1. Verbindungen CAN-Box, Kabelsatz und Head-Unit
- 3.2. Verbindung zur Rückfahrkamera
- 3.3. Kodierung der Rückfahrkamera (nur PCM3.1)
- 3.3.1. Auskodierung der Rückfahrkamera (nur PCM3.1)
- 3.4. Optionale Kodierung des ParkAssistant zur Nachrüstung von Werks-PDCs (nur PCM3.1)
- 3.4.1. Auskodierung des ParkAssistant (nur PCM3.1)
- 3.5. Alternative Kodierung und Auskodierung der Rückfahrkamera und des ParkAssistant (z.B. falls keine Lenkradtasten vorhanden, nur PCM3.1)
- 3.6. Kodierung und Auskodierung der Rückfahrkamera (nur Cayenne mit PCM3)
- **4. Aktivierung der TV-Freischaltungsfunktion**
- **5. Technische Daten**
- **6. Technischer Support**

## **Rechtlicher Hinweis**

Der Fahrer darf weder direkt noch indirekt durch bewegte Bilder während der Fahrt abgelenkt werden. In den meisten Ländern/Staaten ist dieses gesetzlich verboten. Wir schließen daher jede Haftung für Sach- und Personenschäden aus, die mittelbar sowie unmittelbar durch den Einbau sowie Betrieb dieses Produkts verursacht wurden. Dieses Produkt ist, neben dem Betrieb im Stand, lediglich gedacht zur Darstellung stehender Menüs (z.B. MP3 Menü von DVD-Playern) oder Bilder der Rückfahrkamera während der Fahrt.

Veränderungen/Updates der Fahrzeugsoftware können die Funktionsfähigkeit des Interface beeinträchtigen. Softwareupdates für unsere Interfaces werden Kunden bis zu einem Jahr nach Erwerb des Interface kostenlos gewährt. Zum Update muss das Interface frei eingeschickt werden. Kosten für Ein- und Ausbau werden nicht erstattet.

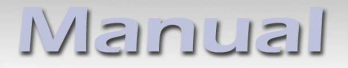

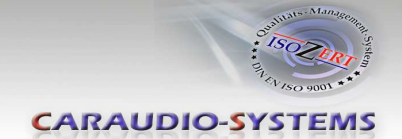

## **1. Vor der Installation**

Vor der Installation sollte dieses Manual durchgelesen werden. Für die Installation sind Fachkenntnisse notwendig. Der Installationsort muss so gewählt werden, dass die Produkte weder Feuchtigkeit noch Hitze ausgesetzt sind.

#### **1.1. Lieferumfang**

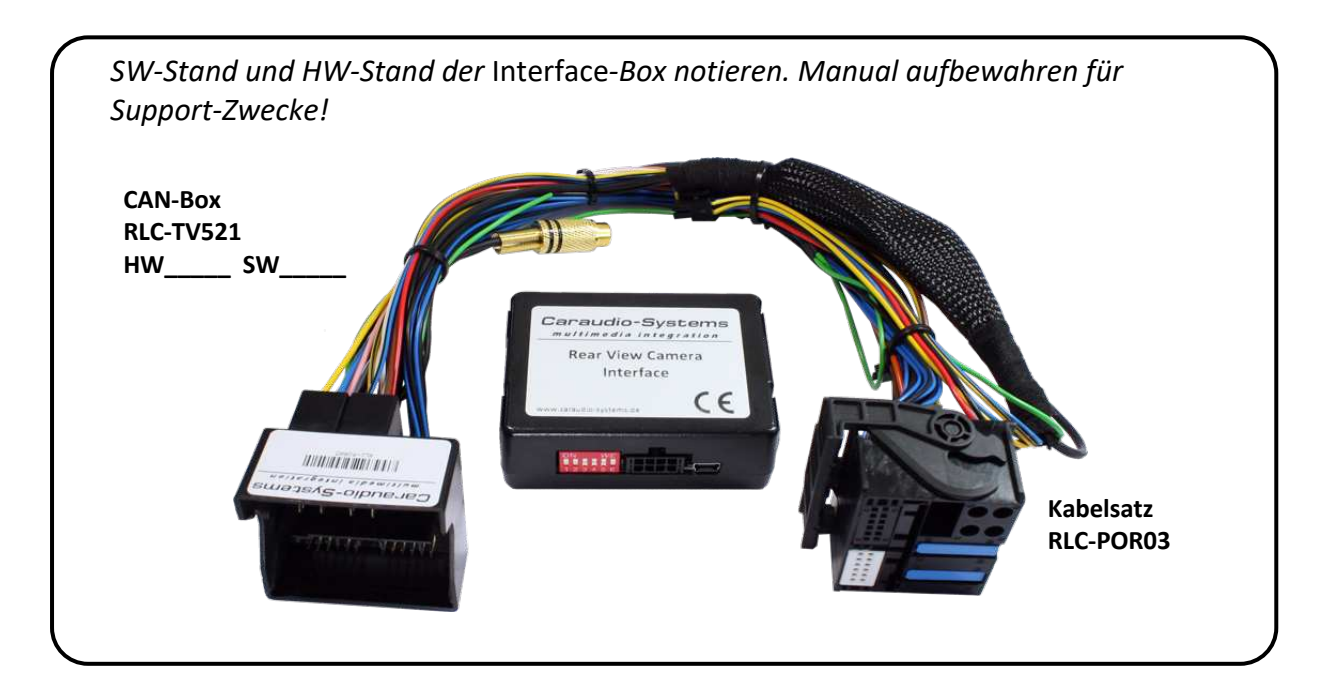

#### **1.2. Überprüfung der Kompatibilität mit Fahrzeug und Zubehör**

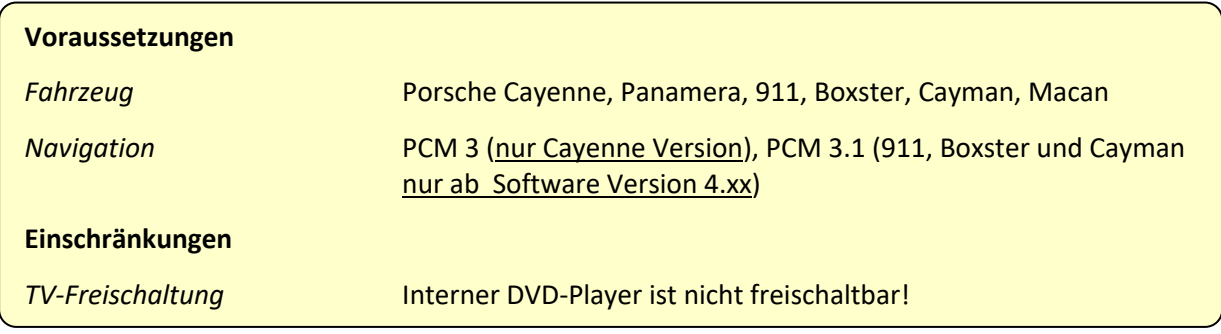

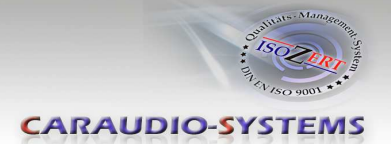

## **1.3. Einstellen der Dip-Schalter der CAN-Box RLC-TV521**

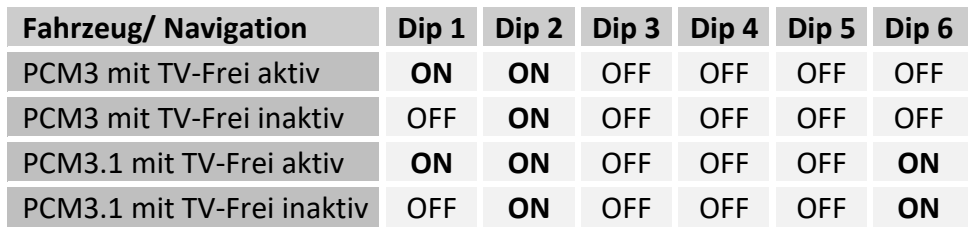

## **Hinweis:** Funktionen der Dip-Schalter der CAN-Box RLC-TV-521

- Dip 1 TV-Frei-Aktivierung
- Dip 2 Rückfahrkamera vorhanden
- Dip 3 Kodierung Rückfahrkamera über weiße Leitung
- Dip 4 Kodierung ParkAssistant über weiße Leitung (nur PCM3.1, PCM3 keine Funktion)
- Dip 5 keine Funktion
- Dip 6 keine Funktion / CAN-Bus Terminierung

### **1.4. Pin-Belegungen**

### **Pin-Belegung Fahrzeugstecker**

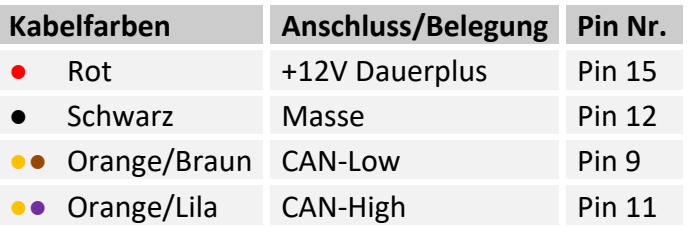

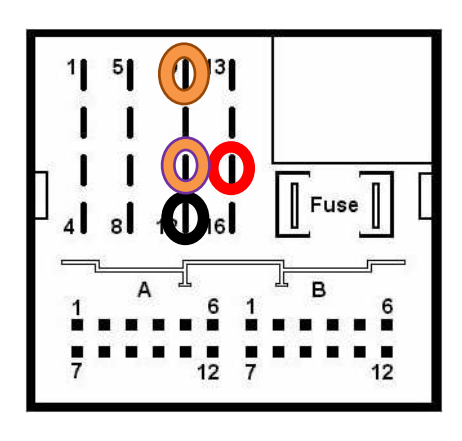

**Keine Haftung für Kabelfarben und Pin-Belegungen des Fahrzeugs! Änderungen des Fahrzeugherstellers möglich.** 

**Die angegebenen Informationen müssen vom Installateur überprüft werden.**

#### **Pin-Belegung der CAN-Box RLC-TV521 (Molex 8-Pin)**

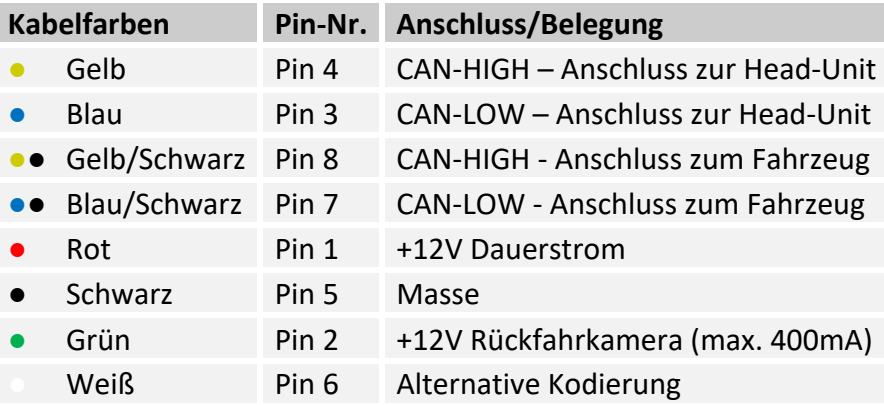

**Manual** 

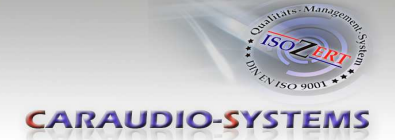

## **2. Anschluss Schema**

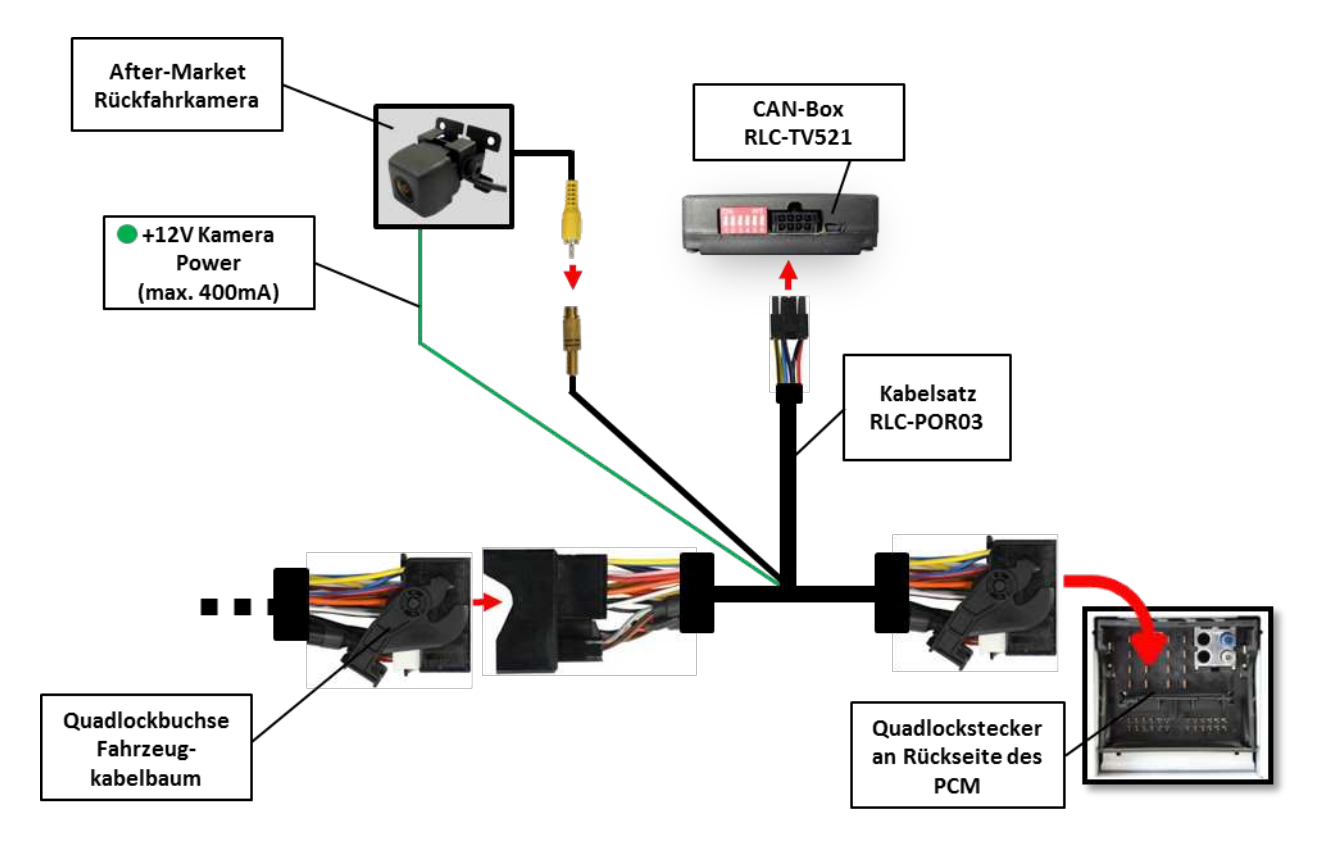

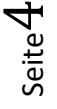

Nanual

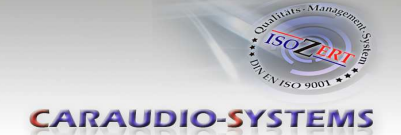

## **3. Installation**

**Zündung ausstellen und Fahrzeugbatterie nach Werksangaben abklemmen! Darf gemäß Werksangaben die Fahrzeugbatterie nicht abgeklemmt werden, reicht es in den meisten Fällen aus, das Fahrzeug in den Sleep-Modus zu versetzen. Sollte dieses nicht funktionieren, kann die Fahrzeugbatterie mit einer Widerstandsleitung abgeklemmt werden.**

Installationsort ist auf der Rückseite der Head-Unit.

#### **3.1. Verbindungen CAN-Box, Kabelsatz und Head-Unit**

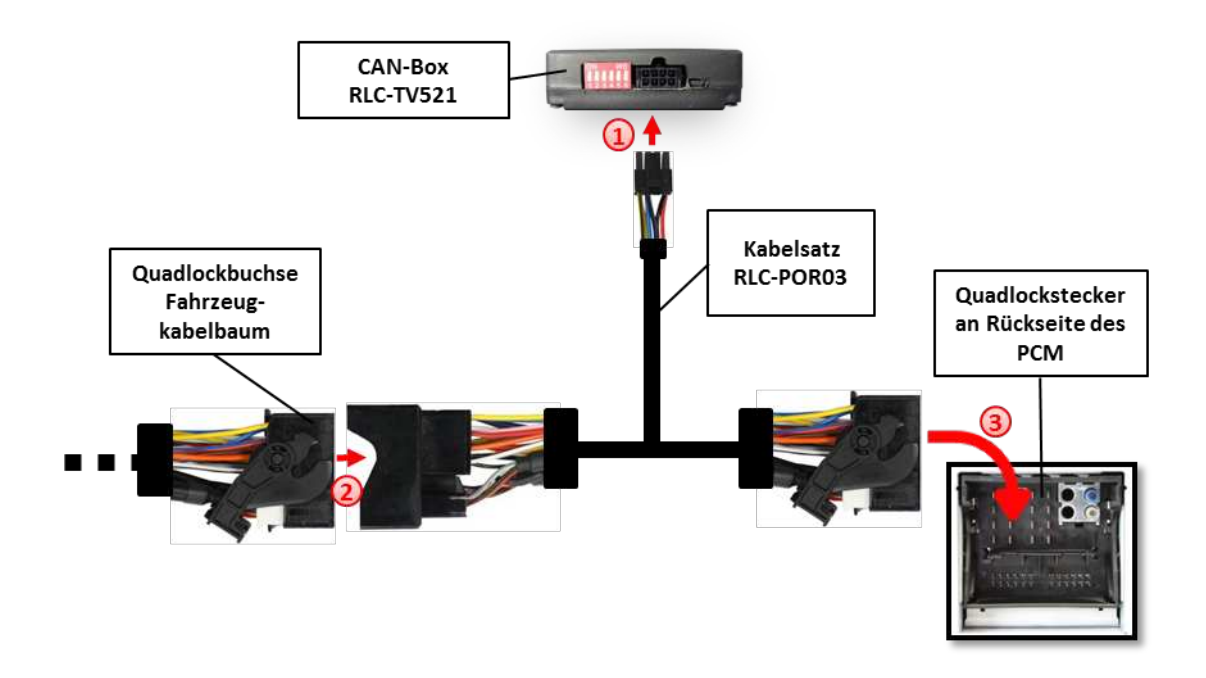

Die 8-Pin Molex Buchse des Kabelsatzes RLC-POR03 mit dem 8-Pin Molex Stecker der CAN-Box RLC-TV521 verbinden.

Die Quadlockbuchse des Fahrzeug-Kabelbaums auf der Rückseite der Head-Unit abstecken und mit dem Quadlockstecker des Kabelsatzes RLC-POR03 verbinden.

Die Quadlockbuchse des Kabelsatzes RLC-POR03 mit dem Quadlockstecker der Head-Unit verbinden.

> Seite ம

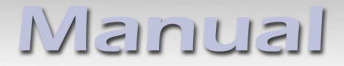

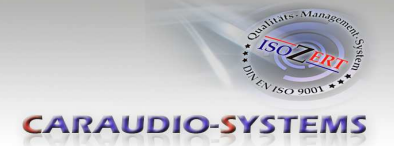

## **3.2. Verbindung zur Rückfahrkamera**

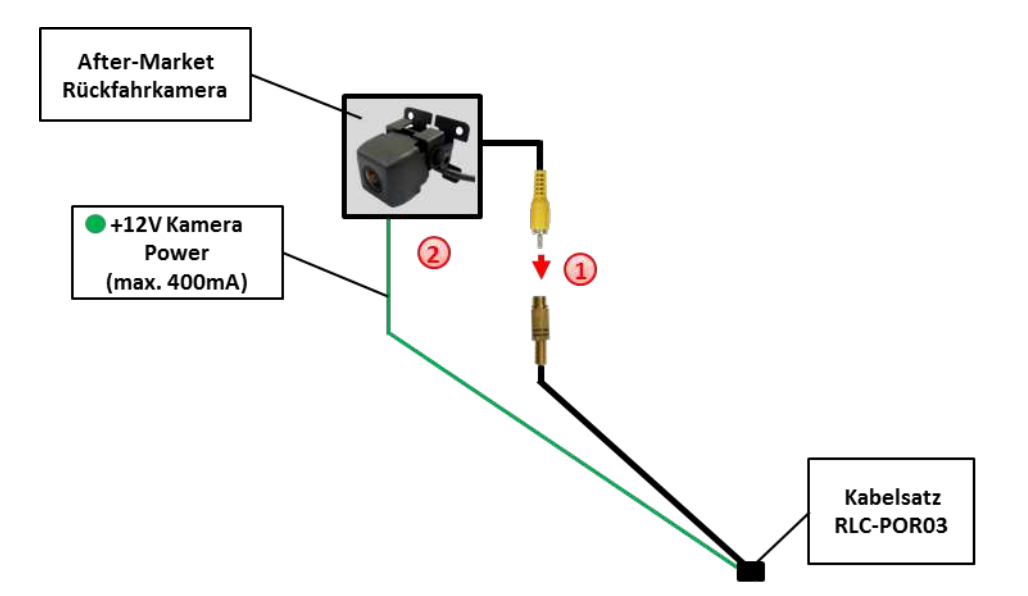

Den Video-Cinch der After-Market-Rückfahrkamera mit der Cinch-Buchse des Kabelsatzes RLC-POR03 verbinden.

Das grüne Kabel des Kabelsatzes RLC-POR03 mit dem Stromanschluss der Kamera verbinden (+12V max. 400mA). Strom des grünen Kabels wird aktiviert, wenn der Rückwärtsgang eingelegt wird (auch bei Zündung Aus). Ab einer Geschwindigkeit von 20 km/h wird der Strom wieder deaktiviert.

Seite 6

## Manual

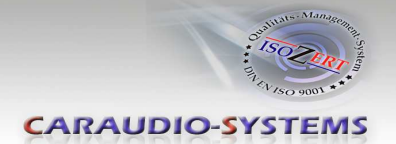

## **3.3. Kodierung der Rückfahrkamera (nur PCM3.1)**

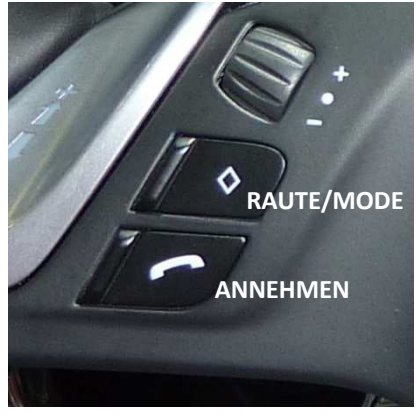

**Lenkradtasten links Lenkradtasten rechts**

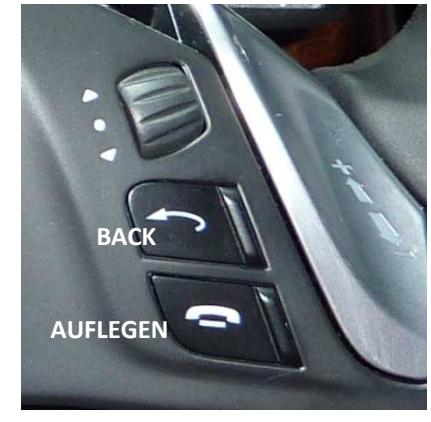

Zur Installation einer After-Market Rückfahrkameras ist es notwendig, den Rückfahrkamera-Eingang des PCM 3.1 zu kodieren.

- 1. Zündung einschalten
- 2. Warten bis die Navigation gestartet ist
- 3. Lenkradtaste RAUTE/MODE drücken und halten
- 4. Lenkradtaste TEL ANNEHMEN drücken und halten **(Reihenfolge beachten!)**
- 5. Beide Tasten gedrückt halten. Während der Kodierung blinken die rote und blaue LED kurz in der CAN-Box (sichtbar am 8-Pin Molex Stecker). Nach 5-10 Sek. macht das PCM einen Reset
- 6. Beide Lenkradtasten loslassen
- 7. Nach erfolgreicher Kodierung leuchten die rote LED und die blaue LED in der CAN-Box dauerhaft und es erscheint das Menü "Rückfahrkamera" im Menü OPTION

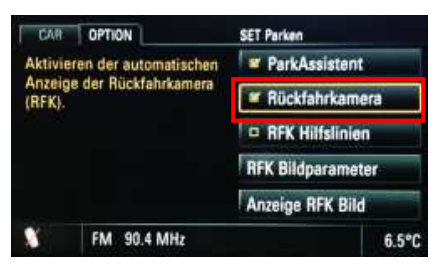

#### **3.3.1. Auskodierung der Rückfahrkamera (nur PCM3.1)**

Die Kodierung des Rückfahrkamera-Eingangs des PCM 3.1 für After-Market Rückfahrkameras kann wie folgt wieder auskodiert werden:

- 1. Zündung einschalten
- 2. Warten bis die Navigation gestartet ist
- 3. Lenkradtaste RAUTE/MODE drücken und halten
- 4. Lenkradtaste TEL AUFLEGEN drücken und halten **(Reihenfolge beachten!)**
- 5. Beide Tasten gedrückt halten. Während der Kodierung blinken die rote und blaue LED in der CAN-Box (sichtbar am 8-Pin Molex Stecker). Nach 5-10 Sek. macht das PCM einen Reset
- 6. Beide Lenkradtasten loslassen
- 7. Nach erfolgreicher Auskodierung leuchten die rote und die blaue LED in der CAN-Box dauerhaft und das Menü "Rückfahrkamera" im Menü OPTION ist nicht mehr sichtbar

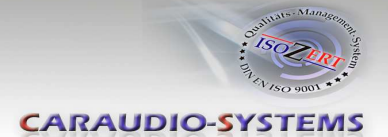

### **3.4. Optionale Kodierung des ParkAssistant zur Nachrüstung von Werks-PDCs (nur PCM3.1)**

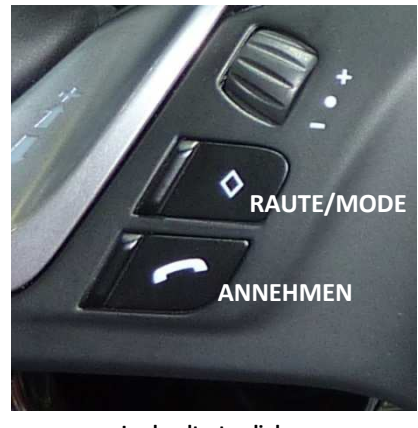

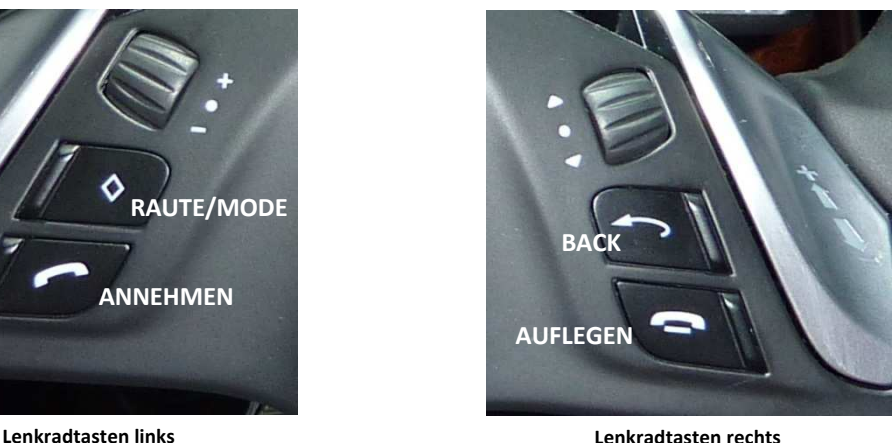

Zur Nachrüstung von Werks-PDCs ist es notwendig, den ParkAssistant des PCM 3.1 zu kodieren.

1. Zündung einschalten

Manual

- 2. Warten bis die Navigation gestartet ist
- 3. Lenkradtaste BACK drücken und halten
- 4. Lenkradtaste TEL ANNEHMEN drücken und halten **(Reihenfolge beachten!)**
- 5. Beide Tasten gedrückt halten. Während der Kodierung blinken die rote und blaue LED in der CAN-Box (sichtbar am 8-Pin Molex Stecker). Nach 5-10 Sek. macht das PCM einen Reset
- 6. Beide Lenkradtasten loslassen
- 7. Nach erfolgreicher Kodierung leuchten die rote und die blaue LED in der CAN-Box dauerhaft und es erscheint das Menü "ParkAssistant" im Menü OPTION

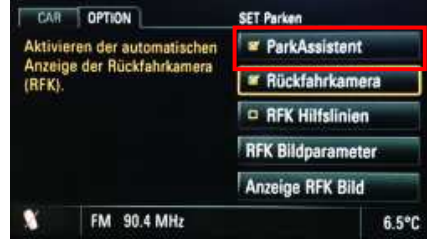

#### **3.4.1. Auskodierung des ParkAssistant (nur PCM3.1)**

Die Kodierung des ParkAssistant des PCM 3.1 kann wie folgt wieder auskodiert werden:

- 1. Zündung einschalten
- 2. Warten bis die Navigation gestartet ist
- 3. Lenkradtaste BACK drücken und halten
- 4. Lenkradtaste TEL AUFLEGEN drücken und halten **(Reihenfolge beachten!)**
- 5. Beide Tasten gedrückt halten. Während der Kodierung blinken die rote und blaue LED in der CAN-Box (sichtbar am 8-Pin Molex Stecker). Nach 5-10 Sek. macht das PCM einen Reset
- 6. Beide Lenkradtasten loslassen
- 7. Nach erfolgreicher Auskodierung leuchten die rote und die blaue LED in der CAN-Box dauerhaft und das Menü "ParkAssistant" ist im Menü OPTION nicht mehr sichtbar

Seite  $\infty$ 

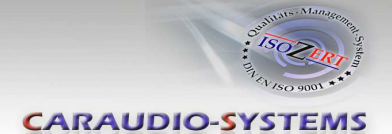

#### **3.5. Alternative Kodierung und Auskodierung der Rückfahrkamera und des ParkAssistant (z.B. falls keine Lenkradtasten vorhanden, nur PCM3.1)**

Alternativ zur Kodierung über die Lenkradtasten können die Rückfahrkamera und der ParkAssistant auch über die lose weiße Leitung in Verbindung mit Dip 3 und Dip 4 der CAN-Box RLC-TV521 kodiert und auskodiert werden. **RAUTE/MODE BACK**

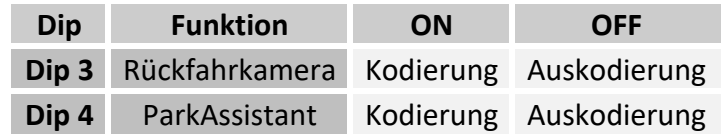

- 1. Zündung einschalten
- 2. Warten bis die Navigation gestartet ist
- 3. Dip 3 und Dip 4 einstellen (je nach gewünschter Kodierung/Auskodierung)
- 4. +12V für 5 Sek. an die weiße Leitung legen
- 5. Während der Kodierung blinken die rote und blaue LED kurz in der CAN-Box (sichtbar am 8-Pin Molex Stecker). Nach 5-10 Sek. macht das PCM einen Reset
- 6. Nach erfolgreicher Kodierung leuchten die rote und die blaue LED in der CAN-Box dauerhaft und es erscheint das Menü "Rückfahrkamera" bzw. "ParkAssistant" im Menü OPTION (nicht mehr sichtbar nach erfolgreicher Auskodierung)

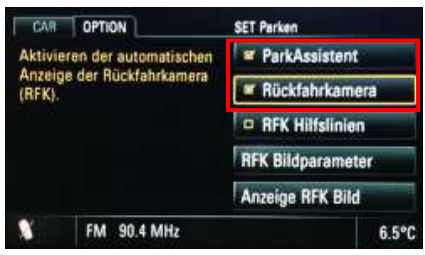

**Hinweis:** Nach erfolgter Kodierung/Dekodierung ist eine weitere Kodierung für 60 Sekunden nicht möglich!

**Falls Werks-PDC im Fahrzeug vorhanden sind, muss bei der Kodierung Dip 4 auf ON gestellt werden, da sonst die Werks-PDC auskodiert werden!**

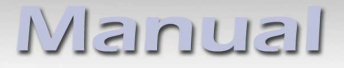

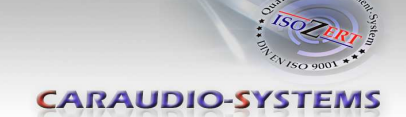

### **3.6. Kodierung und Auskodierung der Rückfahrkamera (nur für Porsche Cayenne mit PCM3)**

Die Rückfahrkamera Kodierung / Auskodierung erfolgt über die lose weiße Leitung in Verbindung mit Dip 3 der CAN-Box RLC-TV521.

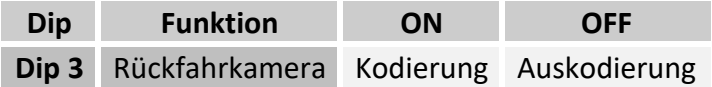

- 1. Zündung einschalten
- 2. Warten bis die Navigation gestartet ist
- 3. Dip 3 einstellen (je nach gewünschter Kodierung/Auskodierung)
- 4. +12V für 5 Sek. an die weiße Leitung legen
- 5. Während der Kodierung blinken die rote und blaue LED kurz in der CAN-Box (sichtbar am 8-Pin Molex Stecker). Nach 5-10 Sek. macht das PCM einen Reset
- 6. Nach erfolgreicher Kodierung leuchten die rote und die blaue LED in der CAN-Box dauerhaft und es erscheint das Menü "Rückfahrkamera" im Menü OPTION (nicht mehr sichtbar nach erfolgreicher Auskodierung)

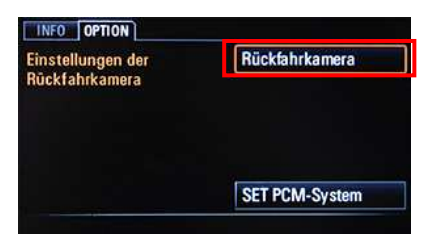

**Hinweis:** Nach erfolgter Kodierung/Dekodierung ist eine weitere Kodierung für 60 Sekunden nicht möglich!

## **4. Aktivierung der TV-Freischaltungsfunktion**

Mit Dip 1 auf ON ist die TV-Freischaltungsfunktion dauerhaft aktiviert, ohne die Navigationsleistung zu beeinträchtigen.

## Iusunusil

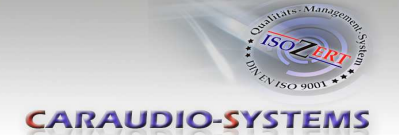

## **5. Technische Daten**

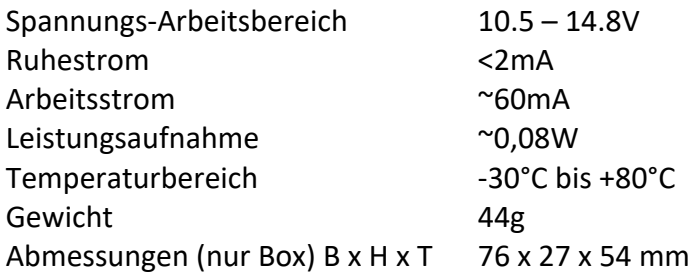

## **6. Technischer Support**

### **Caraudio-Systems Vertriebs GmbH** *Hersteller/Distribution*

In den Fuchslöchern 3 D-67240 Bobenheim-Roxheim

Email support@caraudio-systems.de

**Rechtlicher Hinweis:** Hier genannte Firmen- und Markenzeichen sowie Produktnamen, sind eingetragene Warenzeichen ® und somit Eigentum der jeweiligen Rechteinhaber.

Seite<sup>1</sup>